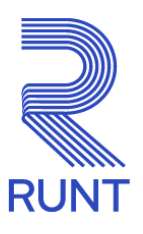

# **Comunicado**

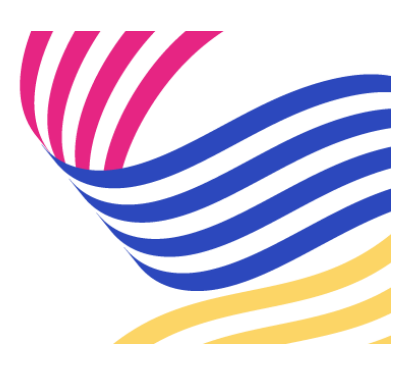

## **ORGANISMOS DE TRÁNSITO Administrador delegado para la gestión de usuarios Comunicado 107 - 22 de diciembre de 2023**

#### **¡Queremos facilitar sus procesos!**

Recuerde que todos los Organismos de Tránsito que cuenten con más de dos usuarios pueden autogestionar las solicitudes referentes a creaciones, cambio de contraseña y asignación de perfiles de usuarios para interactuar con la plataforma RUNT, registrando un funcionario/usuario en el sistema como **"Administrador delegado"**.

#### **¿Qué se debe hacer para registrar el Administrador delegado?**

Si aún no cuenta con un usuario "Administrador delegado", se debe tener presente lo siguiente:

- La persona que la entidad designe como: **"Administrador delegado"** debe estar creado como usuario del aplicativo del Sistema RUNT. Si no está creado se debe generar una solicitud por la herramienta de gestión de tickets Remedy con la tipificación "**Creación y/o asignación usuario perfil administrador HQ-RUNT, OT"** y adjuntar el formato **GSC-FO-001 Formato Administración de usuarios en el Runt** (disponible en la página web [www.runt.gov.co](http://www.runt.gov.co/) ubicando la siguiente ruta: Actores » Organismos de Tránsito » Y localizar el módulo **formatos** para cargar el oficio de solicitud firmado manuscritamente por el Secretario de Tránsito o Gerente de la Concesión y firmado digitalmente por la persona autorizada asignada por su entidad.
- Si la persona que la entidad designe como: **"Administrador delegado"** ya está creado como usuario del aplicativo del Sistema RUNT, se deberá generar una solicitud por la herramienta de gestión de tickets Remedy con la tipificación "**Creación y/o asignación**

**usuario perfil administrador HQ-RUNT, OT"** y deberá adjuntar el oficio de solicitud firmado manuscritamente por el Secretario de Tránsito o Gerente de la Concesión y firmado digitalmente por la persona autorizada asignada por su entidad.

Teniendo en cuenta lo anterior, recordamos que a partir de la fecha no se están atendiendo las siguientes tipificaciones a través de Remedy:

- Resetear la contraseña del usuario del aplicativo HQ RUNT, OT.
- Creación de usuarios aplicativo HQ RUNT, OT.

### **Nota: los Organismos de Tránsito que ya cuenten con usuario administrador delegado deberán hacer caso omiso a este comunicado.**

*Para cualquier información adicional favor comunicarse con nuestro centro de contacto: Línea nacional: 01 8000 93 00 60 Línea en Bogotá: 6014232221*

**Concesión RUNT 2.0 S.A.S.** Av. Calle 26 #59-41/65 Edificio Cámara Colombiana de la Infraestructura (CCI) PBX: (+57) 601 587 0400 Bogotá D.C. - Colombia. Centro de contacto: 018000930060 www.runt.gov.co

> Concesión RUNT 2.0 S.A.S Av. calle 26 N°59-41, Bogotá, [Unsubscribe](http://url3463.runt.com.co/wf/unsubscribe?upn=-2BSdvd-2BPi3I1yZt2xzj7uzTozW1bmWl9nQkRN-2F0tN93CuO5wB-2FTWEk4LOx8Ajo1mwfmOPAGvgVxyf4aJenB-2FyPjmJJW-2Byr5m4YlJXZhTd9jamz5dkNapxgGsgIns2UaZvlBlOpXblzMc-2FFH2IpAo5mBxGzS89gQtSj8Xo2Pu1qf5TVR2nyeEJlilqBec1McV91YPpjMs4KUwYSxl18ZCaaIK0fA6PCmKHJgw6hKyyxRNxxDZBh2O6q6F-2BC3dEj6giaLOEuDDsT-2FzxaBYLV1DaZENqrre-2Bi8-2Fl3tlm1EXVYDjlObNn8tHDQXsI3JmaBKeiVW9-2B60Bjnp6Ki48qE-2BCC8Mb8i-2F2zN-2FP4JW1km3O0C50QJVt7dkkN5LWwofjfMtMxdJWN9OcoKeR0F-2BD9srsthAAfqnUSIms5qMr7n3sMcELnfjwVgY43YwJWH0BXmrD150k6D6erLI1-2BC0U2spuHybHpe5R8q9-2FaV8QUvoDlkD-2Fxz0JM-2Bp2G0nfYqgkroCURqpBNDHy73gd1UP3F7XfpG3Zu1SiN-2FFAbfTfXeHjgGsKG9HfaPmL-2FNXemoM-2FD4UsG-2FUMIzxWA8D6OCLUp1-2Fovs9fFdPEoihuKR-2F8XLFzuDosss5f4O6ae3ncrXWwWhrVjBhDisK4FXKnuhTFQW809RzIhugRmxXlJH2pNMkEocKhqIsw05RFofefOEJ7WXs9knMun0OaRWTdO6wzA47WHD5xMPzuwVdpimdQ4-2BzouX2jgHjtHNr8Vulk8AjWMVHp-2BeU5cco3ZYNxANptAXD-2F2kcfBfjCHp-2BAS-2BbQaM-2BHpsmQp8QxsZ8VC5sE4ou-2BU3x96-2BSozsWz6nOcCyQEoUVdfXk-2BOzK8-2BfPKHn5NITmcLeDzsSOr7e6KKGYhQ05hvmNOj2nYAGyEKLprJwqIxk6DjKD77rvVEq3-2FqrPM7bnULvdCWt15fY9RDf5Q3DfWcKcaSpMEpyyftz-2FRfBlbQKQO31Fmg63fkCVl7TouvUZJSTcWZ8C-2B8mYyx0Qga9fkHNOAV)

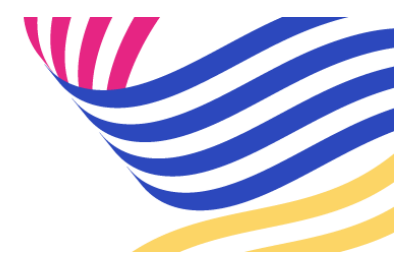